Министерство науки и высшего образования Российской Федерации

Томский государственный университет систем управления и радиоэлектроники

> А. Н. Важдаев, С.Л. Миньков

### **КОРПОРАТИВНЫЕ ИНФОРМАЦИОННЫЕ СИСТЕМЫ**

Учебно-методическое пособие для выполнения лабораторных работ, курсового проекта и самостоятельной работы

> Томск 2023

Рецензент: **Мицель А.А.,** профессор кафедры АСУ ТУСУР, д.т.н

#### **Важдаев, Андрей Николаевич**

В12 Корпоративные информационные системы: учебно-методическое пособие для выполнения лабораторных работ, курсового проекта и самостоятельной работы / А.Н. Важдаев, С.Л. Миньков. – Томск : Томск гос. ун-т систем упр. и радиоэлектроники,  $2023. - 35$  c.

Содержит описание основных направлений и форм практической и самостоятельной работы студентов технических специальностей и направлений подготовки высшего образования для выполнения лабораторных работ, курсового проекта и самостоятельной работы по дисциплине «Корпоративные информационные системы».

Одобрено на заседании кафедры АСУ, протокол № 11 от 23.11.2023

**УДК 681.51:004.42 ББК 32.97**

© Важдаев А.Н., Миньков С.Л., 2023 © Томск гос. ун-т систем упр. и радиоэлектроники, 2023

## ОГЛАВЛЕНИЕ

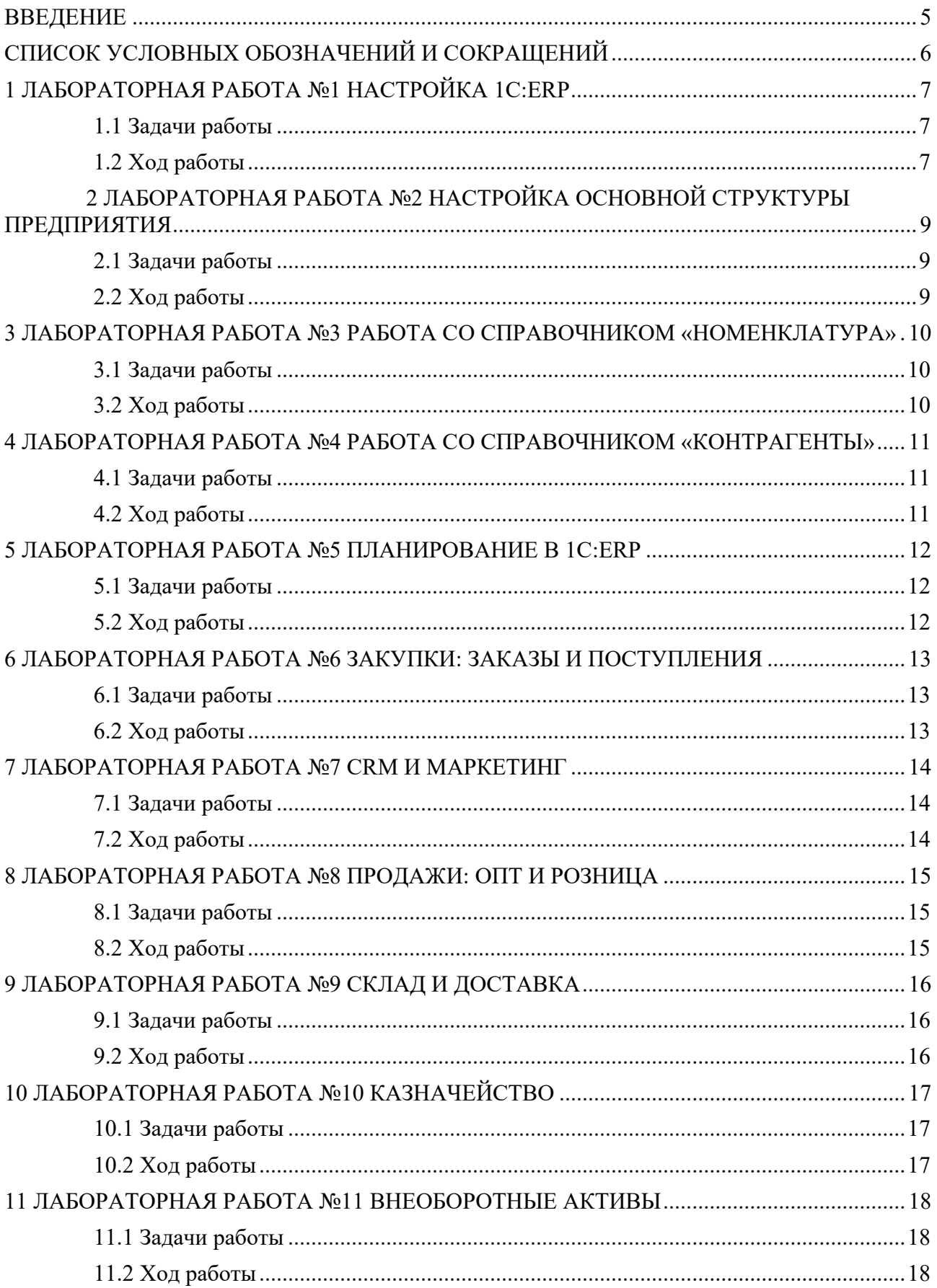

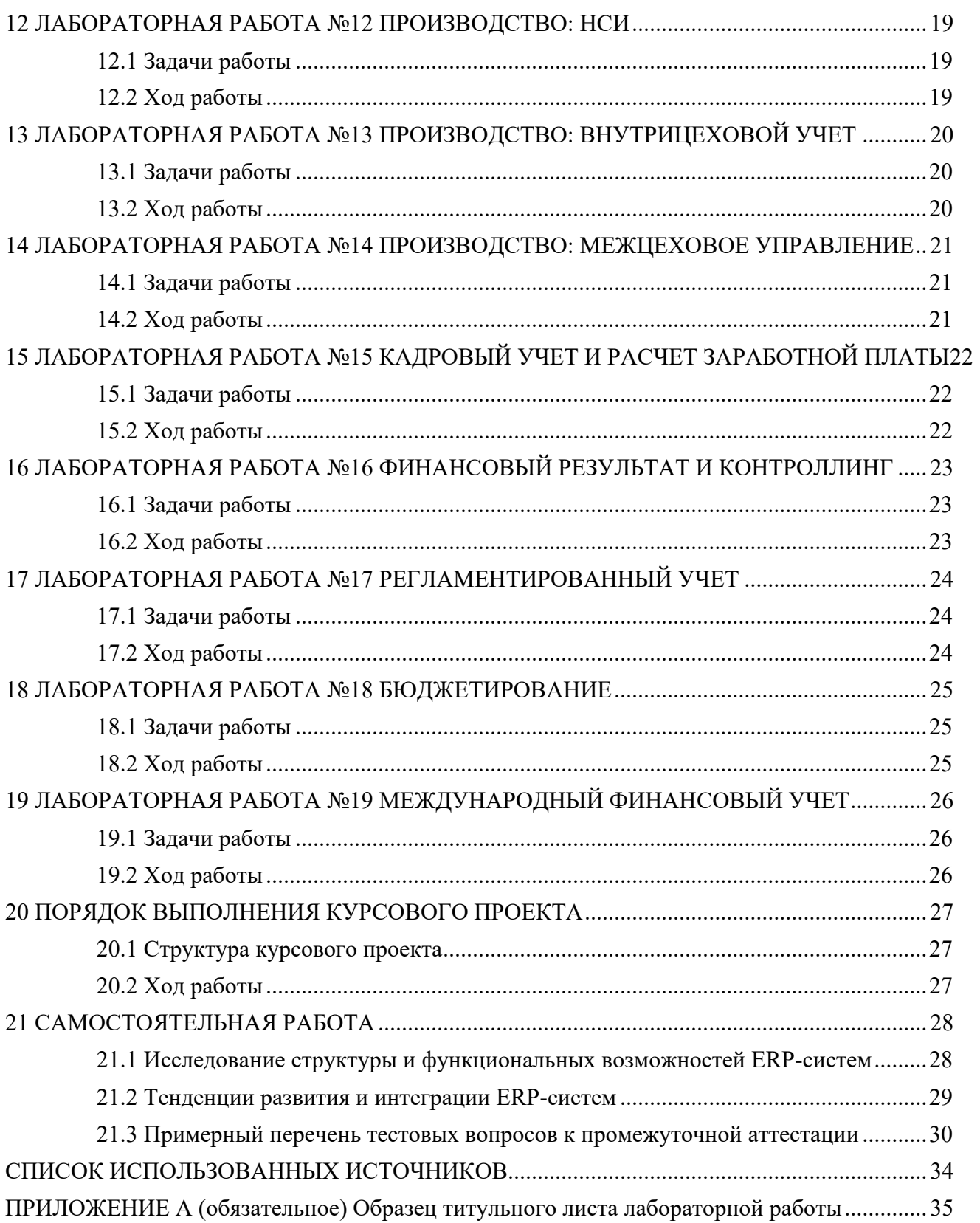

#### **ВВЕДЕНИЕ**

Учебно-методическое пособие предназначено для студентов, изучающих корпоративные информационные системы и выполняющих лабораторные работы, курсовой проект и самостоятельную работу.

Выполнение заданий данного пособия способствует формированию у студентов практических навыков по работе с ERP-системами.

Целью выполнения лабораторных работ является применение теоретических знаний и формирование практических навыков по использованию широко используемого и востребованного программного продукта «1С:ERP Управление предприятием» [1 – 4].

Отдельный раздел включают в себя структуру и порядок выполнения курсового проекта.

Раздел для самостоятельной работы студентов включают в себя темы для самостоятельной работы, а также вопросы к промежуточной аттестации.

## **СПИСОК УСЛОВНЫХ ОБОЗНАЧЕНИЙ И СОКРАЩЕНИЙ**

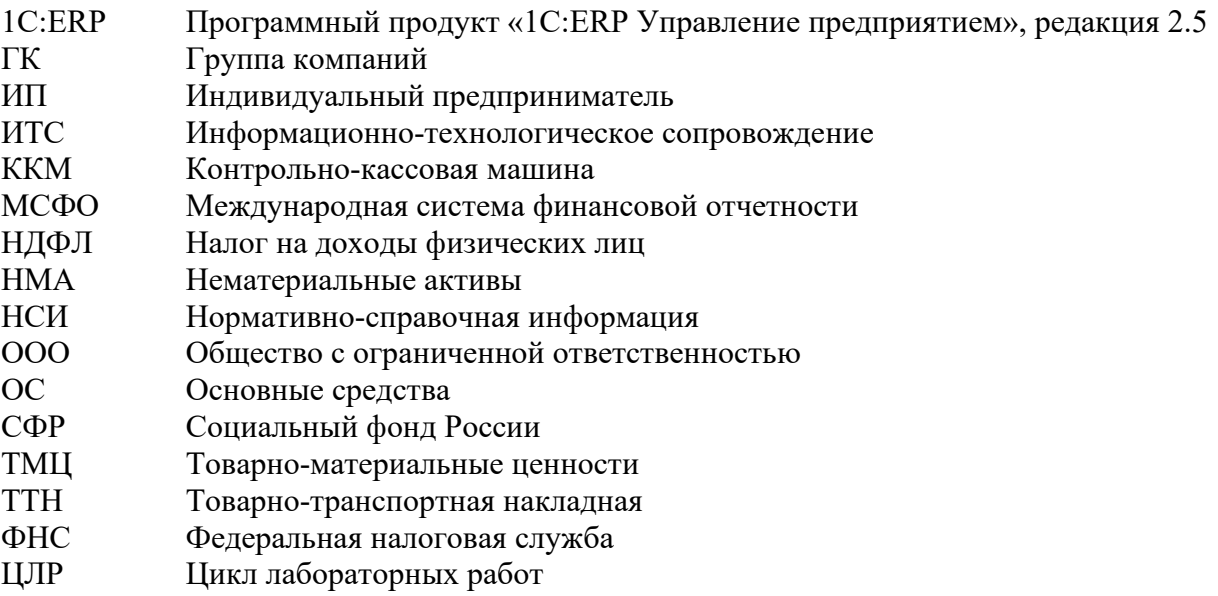

#### **1 ЛАБОРАТОРНАЯ РАБОТА №1 НАСТРОЙКА 1С:ERP**

**Цель работы**: Закрепление знаний в области ERP-решений и получение навыков по настройке 1С:ERP.

#### **1.1 Задачи работы**

- 1. Закрепить знания в области ERP-решений.
- 2. Получить практический навык по предварительной настройке 1С:ERP.

#### **1.2 Ход работы**

1. Зайдите в свой личный кабинет (рис. 1.1) на портале учебного облака 1С Фреш [\(https://edu.1cfresh.com\)](https://edu.1cfresh.com/). Доступ к учебному облаку предоставляет преподаватель по запросу на электронную почту. Для входа понадобится электронная почта (логин) и пароль, указанный при регистрации.

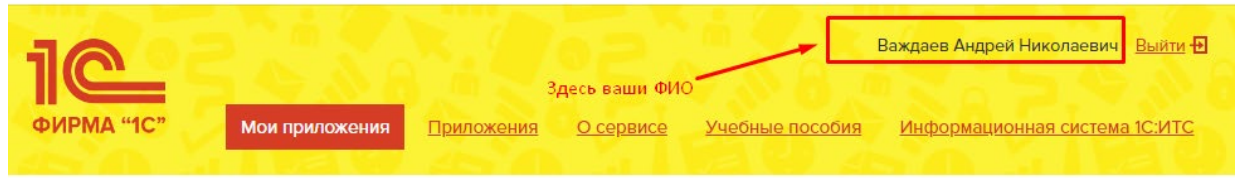

*Рис. 1.1 – Личный кабинет учебного облака 1С Фреш*

2. Находясь в личном кабинете портала учебного облака 1С Фреш, перейдите по ссылке «Информационная система 1С:ИТС» (рис. 1.2).

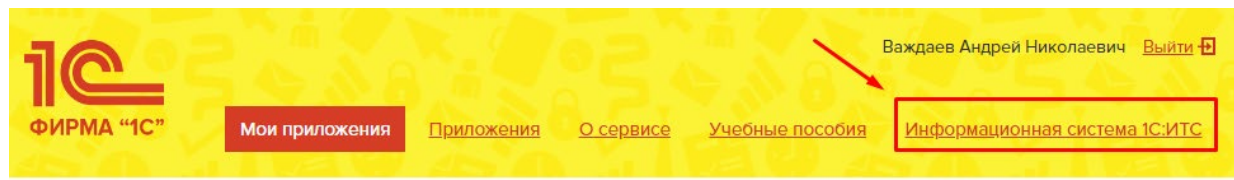

*Рис. 1.2 – Личный кабинет учебного облака 1С Фреш*

3. В информационной системе 1С:ИТС откройте электронную книгу «Основы оперативно-производственного планирования с использованием информационной системы «1С:ERP Управление предприятием» (Книги и периодика – Книги для пользователей 1С) (рис. 1.3).

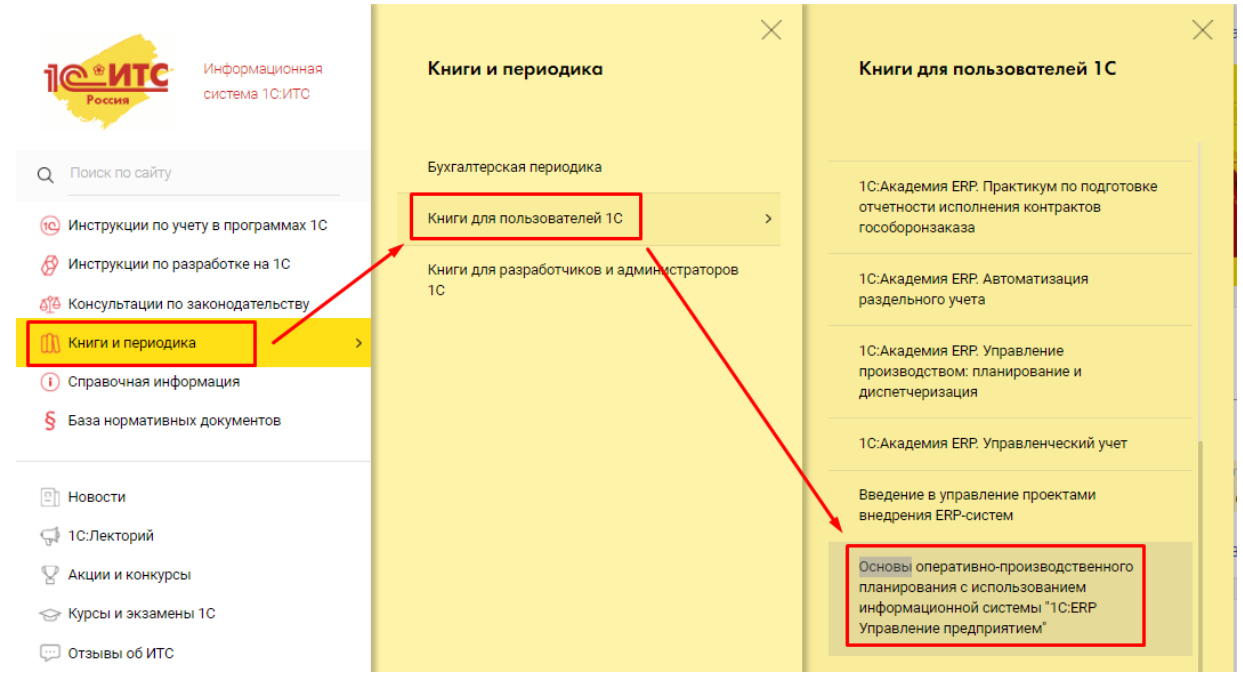

*Рис. 1.3 – Открытие электронного пособия на портале ИТС*

4. В списке «Мои приложения» запустите вашу информационную базу «1С:ERP Управление предприятием» (1С:ERP). Если в списке приложений нет нужной конфигурации, то перейдите в «Личный кабинет», найдите и откройте приложение там. Для запуска информационной базы может понадобиться ваш логин и пароль учебного облака 1С (рис. 1.4).

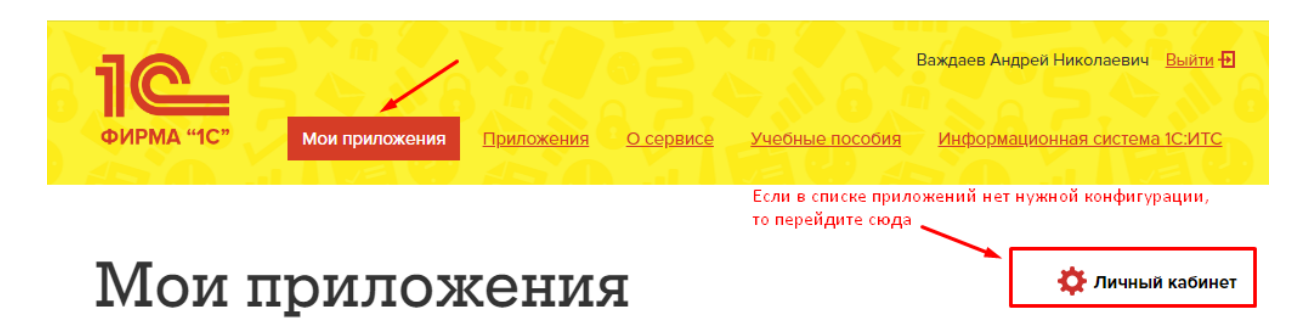

*Рис. 1.4 – Запуск базы 1С:ERP*

5. Изучите главы пособия, посвященные настройке 1С:ERP, параллельно выполняя пункты и отвечая на контрольные вопросы в указанных главах.

#### **2 ЛАБОРАТОРНАЯ РАБОТА №2 НАСТРОЙКА ОСНОВНОЙ СТРУКТУРЫ ПРЕДПРИЯТИЯ**

**Цель работы**: Закрепление знаний по настройке основной структуры предприятия в 1С:ERP.

#### **2.1 Задачи работы**

1. Закрепить знания в области ERP-решений.

2. Получить практический навык по настройке основной структуры предприятия 1С:ERP.

#### **2.2 Ход работы**

1. Зайдите в свой личный кабинет на портале учебного облака 1С Фреш [\(https://edu.1cfresh.com\)](https://edu.1cfresh.com/).

2. Находясь в личном кабинете портала учебного облака 1С Фреш, перейдите по ссылке «Информационная система 1С:ИТС».

3. В информационной системе 1С:ИТС откройте электронную книгу «Основы оперативно-производственного планирования с использованием информационной системы «1С:ERP Управление предприятием» (Книги и периодика – Книги для пользователей 1С).

4. В списке «Мои приложения» запустите вашу информационную базу «1С:ERP Управление предприятием» (1С:ERP). Если в списке приложений нет нужной конфигурации, то перейдите в «Личный кабинет», найдите и откройте приложение там. Для запуска информационной базы может понадобиться ваш логин и пароль учебного облака 1С.

5. Изучите главы пособия, посвященные настройке основной структуры предприятия в 1С:ERP, параллельно выполняя пункты и отвечая на контрольные вопросы.

#### **3 ЛАБОРАТОРНАЯ РАБОТА №3 РАБОТА СО СПРАВОЧНИКОМ «НОМЕНКЛАТУРА»**

**Цель работы**: Закрепление знаний по работе с данными по товарам, материалам, продукции, услугам и работам в 1С:ERP.

#### **3.1 Задачи работы**

1. Закрепить знания в области ERP-решений.

2. Получить практический навык по работе с данными по товарам, материалам, продукции, услугам и работам справочника «Номенклатура» в 1С:ERP.

#### **3.2 Ход работы**

1. Зайдите в свой личный кабинет на портале учебного облака 1С Фреш [\(https://edu.1cfresh.com\)](https://edu.1cfresh.com/).

2. Находясь в личном кабинете портала учебного облака 1С Фреш, перейдите по ссылке «Информационная система 1С:ИТС».

3. В информационной системе 1С:ИТС откройте электронную книгу «Основы оперативно-производственного планирования с использованием информационной системы «1С:ERP Управление предприятием» (Книги и периодика – Книги для пользователей 1С).

4. В списке «Мои приложения» запустите вашу информационную базу «1С:ERP Управление предприятием» (1С:ERP). Если в списке приложений нет нужной конфигурации, то перейдите в «Личный кабинет», найдите и откройте приложение там. Для запуска информационной базы может понадобиться ваш логин и пароль учебного облака 1С.

5. Изучите главы пособия, посвященные работе с данными по товарам, материалам, продукции, услугам и работам в 1С:ERP, параллельно выполняя пункты и отвечая на контрольные вопросы.

#### **4 ЛАБОРАТОРНАЯ РАБОТА №4 РАБОТА СО СПРАВОЧНИКОМ «КОНТРАГЕНТЫ»**

**Цель работы**: Закрепление знаний по работе с данными по поставщикам, подрядчикам, покупателям и заказчикам в 1С:ERP.

#### **4.1 Задачи работы**

1. Закрепить знания в области ERP-решений.

2. Получить практический навык по работе с данными по поставщикам, подрядчикам, покупателям и заказчикам справочника «Контрагенты» в 1С:ERP.

#### **4.2 Ход работы**

1. Зайдите в свой личный кабинет на портале учебного облака 1С Фреш [\(https://edu.1cfresh.com\)](https://edu.1cfresh.com/).

2. Находясь в личном кабинете портала учебного облака 1С Фреш, перейдите по ссылке «Информационная система 1С:ИТС».

3. В информационной системе 1С:ИТС откройте электронную книгу «Основы оперативно-производственного планирования с использованием информационной системы «1С:ERP Управление предприятием» (Книги и периодика – Книги для пользователей 1С).

4. В списке «Мои приложения» запустите вашу информационную базу «1С:ERP Управление предприятием» (1С:ERP). Если в списке приложений нет нужной конфигурации, то перейдите в «Личный кабинет», найдите и откройте приложение там. Для запуска информационной базы может понадобиться ваш логин и пароль учебного облака 1С.

5. Изучите главы пособия, посвященные работе с данными по поставщикам, подрядчикам, покупателям и заказчикам в 1С:ERP, параллельно выполняя пункты и отвечая на контрольные вопросы.

#### **5 ЛАБОРАТОРНАЯ РАБОТА №5 ПЛАНИРОВАНИЕ В 1С:ERP**

**Цель работы**: Закрепление знаний по работе с планированием в 1С:ERP.

#### **5.1 Задачи работы**

1. Закрепить знания в области ERP-решений.

2. Получить практический навык по работе с планированием в 1С:ERP.

#### **5.2 Ход работы**

1. Зайдите в свой личный кабинет на портале учебного облака 1С Фреш [\(https://edu.1cfresh.com\)](https://edu.1cfresh.com/).

2. Находясь в личном кабинете портала учебного облака 1С Фреш, перейдите по ссылке «Информационная система 1С:ИТС».

3. В информационной системе 1С:ИТС откройте электронную книгу «Основы оперативно-производственного планирования с использованием информационной системы «1С:ERP Управление предприятием» (Книги и периодика – Книги для пользователей 1С).

4. В списке «Мои приложения» запустите вашу информационную базу «1С:ERP Управление предприятием» (1С:ERP). Если в списке приложений нет нужной конфигурации, то перейдите в «Личный кабинет», найдите и откройте приложение там. Для запуска информационной базы может понадобиться ваш логин и пароль учебного облака 1С.

5. Изучите главы пособия, посвященные работе с планированием в 1С:ERP, параллельно выполняя пункты и отвечая на контрольные вопросы.

#### **6 ЛАБОРАТОРНАЯ РАБОТА №6 ЗАКУПКИ: ЗАКАЗЫ И ПОСТУПЛЕНИЯ**

**Цель работы**: Закрепление знаний по работе с заказами и поступлениями в 1С:ERP.

#### **6.1 Задачи работы**

1. Закрепить знания в области ERP-решений.

2. Получить практический навык по работе с заказами и поступлениями в 1С:ERP.

#### **6.2 Ход работы**

1. Зайдите в свой личный кабинет на портале учебного облака 1С Фреш [\(https://edu.1cfresh.com\)](https://edu.1cfresh.com/).

2. Находясь в личном кабинете портала учебного облака 1С Фреш, перейдите по ссылке «Информационная система 1С:ИТС».

3. В информационной системе 1С:ИТС откройте электронную книгу «Основы оперативно-производственного планирования с использованием информационной системы «1С:ERP Управление предприятием» (Книги и периодика – Книги для пользователей 1С).

4. В списке «Мои приложения» запустите вашу информационную базу «1С:ERP Управление предприятием» (1С:ERP). Если в списке приложений нет нужной конфигурации, то перейдите в «Личный кабинет», найдите и откройте приложение там. Для запуска информационной базы может понадобиться ваш логин и пароль учебного облака 1С.

5. Изучите главы пособия, посвященные работе с заказами и поступлениями товарноматериальных ценностей в 1С:ERP, параллельно выполняя пункты и отвечая на контрольные вопросы.

#### **7 ЛАБОРАТОРНАЯ РАБОТА №7 CRM И МАРКЕТИНГ**

**Цель работы**: Закрепление знаний по работе с подсистемой CRM и маркетинг в 1С:ERP.

#### **7.1 Задачи работы**

1. Закрепить знания в области ERP-решений.

2. Получить практический навык по работе с подсистемой CRM и маркетинг в 1С:ERP.

#### **7.2 Ход работы**

1. Зайдите в свой личный кабинет на портале учебного облака 1С Фреш [\(https://edu.1cfresh.com\)](https://edu.1cfresh.com/).

2. Находясь в личном кабинете портала учебного облака 1С Фреш, перейдите по ссылке «Информационная система 1С:ИТС».

3. В информационной системе 1С:ИТС откройте электронную книгу «Основы оперативно-производственного планирования с использованием информационной системы «1С:ERP Управление предприятием» (Книги и периодика – Книги для пользователей 1С).

4. В списке «Мои приложения» запустите вашу информационную базу «1С:ERP Управление предприятием» (1С:ERP). Если в списке приложений нет нужной конфигурации, то перейдите в «Личный кабинет», найдите и откройте приложение там. Для запуска информационной базы может понадобиться ваш логин и пароль учебного облака 1С.

5. Изучите главы пособия, посвященные работе с подсистемой CRM и маркетинг в 1С:ERP, параллельно выполняя пункты и отвечая на контрольные вопросы.

#### **8 ЛАБОРАТОРНАЯ РАБОТА №8 ПРОДАЖИ: ОПТ И РОЗНИЦА**

**Цель работы**: Закрепление знаний по работе с оптовыми и розничными продажами в 1С:ERP.

#### **8.1 Задачи работы**

1. Закрепить знания в области ERP-решений.

2. Получить практический навык по работе с оптовыми и розничными продажами в 1С:ERP.

#### **8.2 Ход работы**

1. Зайдите в свой личный кабинет на портале учебного облака 1С Фреш [\(https://edu.1cfresh.com\)](https://edu.1cfresh.com/).

2. Находясь в личном кабинете портала учебного облака 1С Фреш, перейдите по ссылке «Информационная система 1С:ИТС».

3. В информационной системе 1С:ИТС откройте электронную книгу «Основы оперативно-производственного планирования с использованием информационной системы «1С:ERP Управление предприятием» (Книги и периодика – Книги для пользователей 1С).

4. В списке «Мои приложения» запустите вашу информационную базу «1С:ERP Управление предприятием» (1С:ERP). Если в списке приложений нет нужной конфигурации, то перейдите в «Личный кабинет», найдите и откройте приложение там. Для запуска информационной базы может понадобиться ваш логин и пароль учебного облака 1С.

5. Изучите главы пособия, посвященные работе с оптовыми и розничными продажами в 1С:ERP, параллельно выполняя пункты и отвечая на контрольные вопросы.

#### **9 ЛАБОРАТОРНАЯ РАБОТА №9 СКЛАД И ДОСТАВКА**

**Цель работы**: Закрепление знаний по работе со складскими операциями и доставкой в 1С:ERP.

#### **9.1 Задачи работы**

1. Закрепить знания в области ERP-решений.

2. Получить практический навык по работе со складскими операциями и доставкой в 1С:ERP.

#### **9.2 Ход работы**

1. Зайдите в свой личный кабинет на портале учебного облака 1С Фреш [\(https://edu.1cfresh.com\)](https://edu.1cfresh.com/).

2. Находясь в личном кабинете портала учебного облака 1С Фреш, перейдите по ссылке «Информационная система 1С:ИТС».

3. В информационной системе 1С:ИТС откройте электронную книгу «Основы оперативно-производственного планирования с использованием информационной системы «1С:ERP Управление предприятием» (Книги и периодика – Книги для пользователей 1С).

4. В списке «Мои приложения» запустите вашу информационную базу «1С:ERP Управление предприятием» (1С:ERP). Если в списке приложений нет нужной конфигурации, то перейдите в «Личный кабинет», найдите и откройте приложение там. Для запуска информационной базы может понадобиться ваш логин и пароль учебного облака 1С.

5. Изучите главы пособия, посвященные работе со складскими операциями и доставкой в 1С:ERP, параллельно выполняя пункты и отвечая на контрольные вопросы.

#### **10 ЛАБОРАТОРНАЯ РАБОТА №10 КАЗНАЧЕЙСТВО**

**Цель работы**: Закрепление знаний по работе с казначейскими операциями в 1С:ERP.

#### **10.1 Задачи работы**

1. Закрепить знания в области ERP-решений.

2. Получить практический навык по работе с казначейскими операциями в 1С:ERP.

#### **10.2 Ход работы**

1. Зайдите в свой личный кабинет на портале учебного облака 1С Фреш [\(https://edu.1cfresh.com\)](https://edu.1cfresh.com/).

2. Находясь в личном кабинете портала учебного облака 1С Фреш, перейдите по ссылке «Информационная система 1С:ИТС».

3. В информационной системе 1С:ИТС откройте электронную книгу «Основы оперативно-производственного планирования с использованием информационной системы «1С:ERP Управление предприятием» (Книги и периодика – Книги для пользователей 1С).

4. В списке «Мои приложения» запустите вашу информационную базу «1С:ERP Управление предприятием» (1С:ERP). Если в списке приложений нет нужной конфигурации, то перейдите в «Личный кабинет», найдите и откройте приложение там. Для запуска информационной базы может понадобиться ваш логин и пароль учебного облака 1С.

5. Изучите главы пособия, посвященные работе с казначейскими операциями в 1С:ERP, параллельно выполняя пункты и отвечая на контрольные вопросы.

#### **11 ЛАБОРАТОРНАЯ РАБОТА №11 ВНЕОБОРОТНЫЕ АКТИВЫ**

**Цель работы**: Закрепление знаний по работе с внеоборотными активами в 1С:ERP.

#### **11.1 Задачи работы**

1. Закрепить знания в области ERP-решений.

2. Получить практический навык по работе с внеоборотными активами в 1С:ERP.

#### **11.2 Ход работы**

1. Зайдите в свой личный кабинет на портале учебного облака 1С Фреш [\(https://edu.1cfresh.com\)](https://edu.1cfresh.com/).

2. Находясь в личном кабинете портала учебного облака 1С Фреш, перейдите по ссылке «Информационная система 1С:ИТС».

3. В информационной системе 1С:ИТС откройте электронную книгу «Основы оперативно-производственного планирования с использованием информационной системы «1С:ERP Управление предприятием» (Книги и периодика – Книги для пользователей 1С).

4. В списке «Мои приложения» запустите вашу информационную базу «1С:ERP Управление предприятием» (1С:ERP). Если в списке приложений нет нужной конфигурации, то перейдите в «Личный кабинет», найдите и откройте приложение там. Для запуска информационной базы может понадобиться ваш логин и пароль учебного облака 1С.

5. Изучите главы пособия, посвященные работе с внеоборотными активами в 1С:ERP, параллельно выполняя пункты и отвечая на контрольные вопросы.

#### **12 ЛАБОРАТОРНАЯ РАБОТА №12 ПРОИЗВОДСТВО: НСИ**

**Цель работы**: Закрепление знаний по работе с нормативно-справочной информацией производственной подсистемы в 1С:ERP.

#### **12.1 Задачи работы**

1. Закрепить знания в области ERP-решений.

2. Получить практический навык по работе с нормативно-справочной информацией производственной подсистемы в 1С:ERP.

#### **12.2 Ход работы**

1. Зайдите в свой личный кабинет на портале учебного облака 1С Фреш [\(https://edu.1cfresh.com\)](https://edu.1cfresh.com/).

2. Находясь в личном кабинете портала учебного облака 1С Фреш, перейдите по ссылке «Информационная система 1С:ИТС».

3. В информационной системе 1С:ИТС откройте электронную книгу «Основы оперативно-производственного планирования с использованием информационной системы «1С:ERP Управление предприятием» (Книги и периодика – Книги для пользователей 1С).

4. В списке «Мои приложения» запустите вашу информационную базу «1С:ERP Управление предприятием» (1С:ERP). Если в списке приложений нет нужной конфигурации, то перейдите в «Личный кабинет», найдите и откройте приложение там. Для запуска информационной базы может понадобиться ваш логин и пароль учебного облака 1С.

5. Изучите главы пособия, посвященные работе с нормативно-справочной информацией производственной подсистемы в 1С:ERP, параллельно выполняя пункты и отвечая на контрольные вопросы.

#### **13 ЛАБОРАТОРНАЯ РАБОТА №13 ПРОИЗВОДСТВО: ВНУТРИЦЕХОВОЙ УЧЕТ**

**Цель работы**: Закрепление знаний по работе с внутрицеховым учётом производственной подсистемы в 1С:ERP.

#### **13.1 Задачи работы**

1. Закрепить знания в области ERP-решений.

2. Получить практический навык по работе с внутрицеховым учётом производственной подсистемы в 1С:ERP.

#### **13.2 Ход работы**

1. Зайдите в свой личный кабинет на портале учебного облака 1С Фреш [\(https://edu.1cfresh.com\)](https://edu.1cfresh.com/).

2. Находясь в личном кабинете портала учебного облака 1С Фреш, перейдите по ссылке «Информационная система 1С:ИТС».

3. В информационной системе 1С:ИТС откройте электронную книгу «Основы оперативно-производственного планирования с использованием информационной системы «1С:ERP Управление предприятием» (Книги и периодика – Книги для пользователей 1С).

4. В списке «Мои приложения» запустите вашу информационную базу «1С:ERP Управление предприятием» (1С:ERP). Если в списке приложений нет нужной конфигурации, то перейдите в «Личный кабинет», найдите и откройте приложение там. Для запуска информационной базы может понадобиться ваш логин и пароль учебного облака 1С.

5. Изучите главы пособия, посвященные работе с внутрицеховым учётом производственной подсистемы в 1С:ERP, параллельно выполняя пункты и отвечая на контрольные вопросы.

#### **14 ЛАБОРАТОРНАЯ РАБОТА №14 ПРОИЗВОДСТВО: МЕЖЦЕХОВОЕ УПРАВЛЕНИЕ**

**Цель работы**: Закрепление знаний по работе с межцеховым управлением производственной подсистемы в 1С:ERP.

#### **14.1 Задачи работы**

1. Закрепить знания в области ERP-решений.

2. Получить практический навык по работе с межцеховым управлением производственной подсистемы в 1С:ERP.

#### **14.2 Ход работы**

1. Зайдите в свой личный кабинет на портале учебного облака 1С Фреш [\(https://edu.1cfresh.com\)](https://edu.1cfresh.com/).

2. Находясь в личном кабинете портала учебного облака 1С Фреш, перейдите по ссылке «Информационная система 1С:ИТС».

3. В информационной системе 1С:ИТС откройте электронную книгу «Основы оперативно-производственного планирования с использованием информационной системы «1С:ERP Управление предприятием» (Книги и периодика – Книги для пользователей 1С).

4. В списке «Мои приложения» запустите вашу информационную базу «1С:ERP Управление предприятием» (1С:ERP). Если в списке приложений нет нужной конфигурации, то перейдите в «Личный кабинет», найдите и откройте приложение там. Для запуска информационной базы может понадобиться ваш логин и пароль учебного облака 1С.

5. Изучите главы пособия, посвященные работе с межцеховым управлением производственной подсистемы в 1С:ERP, параллельно выполняя пункты и отвечая на контрольные вопросы.

#### **15 ЛАБОРАТОРНАЯ РАБОТА №15 КАДРОВЫЙ УЧЕТ И РАСЧЕТ ЗАРАБОТНОЙ ПЛАТЫ**

**Цель работы**: Закрепление знаний по работе с кадровым учётом и расчётом заработной платы в 1С:ERP.

#### **15.1 Задачи работы**

1. Закрепить знания в области ERP-решений.

2. Получить практический навык по работе с кадровым учётом и расчётом заработной платы в 1С:ERP.

#### **15.2 Ход работы**

1. Зайдите в свой личный кабинет на портале учебного облака 1С Фреш [\(https://edu.1cfresh.com\)](https://edu.1cfresh.com/).

2. Находясь в личном кабинете портала учебного облака 1С Фреш, перейдите по ссылке «Информационная система 1С:ИТС».

3. В информационной системе 1С:ИТС откройте электронную книгу «Основы оперативно-производственного планирования с использованием информационной системы «1С:ERP Управление предприятием» (Книги и периодика – Книги для пользователей 1С).

4. В списке «Мои приложения» запустите вашу информационную базу «1С:ERP Управление предприятием» (1С:ERP). Если в списке приложений нет нужной конфигурации, то перейдите в «Личный кабинет», найдите и откройте приложение там. Для запуска информационной базы может понадобиться ваш логин и пароль учебного облака 1С.

5. Изучите главы пособия, посвященные работе с кадровым учётом и расчётом заработной платы в 1С:ERP, параллельно выполняя пункты и отвечая на контрольные вопросы.

#### **16 ЛАБОРАТОРНАЯ РАБОТА №16 ФИНАНСОВЫЙ РЕЗУЛЬТАТ И КОНТРОЛЛИНГ**

**Цель работы**: Закрепление знаний по работе с финансовым результатом и контроллингом в 1С:ERP.

#### **16.1 Задачи работы**

1. Закрепить знания в области ERP-решений.

2. Получить практический навык по работе с финансовым результатом и контроллингом в 1С:ERP.

#### **16.2 Ход работы**

1. Зайдите в свой личный кабинет на портале учебного облака 1С Фреш [\(https://edu.1cfresh.com\)](https://edu.1cfresh.com/).

2. Находясь в личном кабинете портала учебного облака 1С Фреш, перейдите по ссылке «Информационная система 1С:ИТС».

3. В информационной системе 1С:ИТС откройте электронную книгу «Основы оперативно-производственного планирования с использованием информационной системы «1С:ERP Управление предприятием» (Книги и периодика – Книги для пользователей 1С).

4. В списке «Мои приложения» запустите вашу информационную базу «1С:ERP Управление предприятием» (1С:ERP). Если в списке приложений нет нужной конфигурации, то перейдите в «Личный кабинет», найдите и откройте приложение там. Для запуска информационной базы может понадобиться ваш логин и пароль учебного облака 1С.

5. Изучите главы пособия, посвященные работе с финансовым результатом и контроллингом в 1С:ERP, параллельно выполняя пункты и отвечая на контрольные вопросы.

#### **17 ЛАБОРАТОРНАЯ РАБОТА №17 РЕГЛАМЕНТИРОВАННЫЙ УЧЕТ**

**Цель работы**: Закрепление знаний по работе с регламентированным учётом в 1С:ERP.

#### **17.1 Задачи работы**

1. Закрепить знания в области ERP-решений.

2. Получить практический навык по работе с регламентированным учётом в 1С:ERP.

#### **17.2 Ход работы**

1. Зайдите в свой личный кабинет на портале учебного облака 1С Фреш [\(https://edu.1cfresh.com\)](https://edu.1cfresh.com/).

2. Находясь в личном кабинете портала учебного облака 1С Фреш, перейдите по ссылке «Информационная система 1С:ИТС».

3. В информационной системе 1С:ИТС откройте электронную книгу «Основы оперативно-производственного планирования с использованием информационной системы «1С:ERP Управление предприятием» (Книги и периодика – Книги для пользователей 1С).

4. В списке «Мои приложения» запустите вашу информационную базу «1С:ERP Управление предприятием» (1С:ERP). Если в списке приложений нет нужной конфигурации, то перейдите в «Личный кабинет», найдите и откройте приложение там. Для запуска информационной базы может понадобиться ваш логин и пароль учебного облака 1С.

5. Изучите главы пособия, посвященные работе с регламентированным учётом в 1С:ERP, параллельно выполняя пункты и отвечая на контрольные вопросы.

#### **18 ЛАБОРАТОРНАЯ РАБОТА №18 БЮДЖЕТИРОВАНИЕ**

**Цель работы**: Закрепление знаний по работе с бюджетированием в 1С:ERP.

#### **18.1 Задачи работы**

1. Закрепить знания в области ERP-решений.

2. Получить практический навык по работе с бюджетированием в 1С:ERP.

#### **18.2 Ход работы**

1. Зайдите в свой личный кабинет на портале учебного облака 1С Фреш [\(https://edu.1cfresh.com\)](https://edu.1cfresh.com/).

2. Находясь в личном кабинете портала учебного облака 1С Фреш, перейдите по ссылке «Информационная система 1С:ИТС».

3. В информационной системе 1С:ИТС откройте электронную книгу «Основы оперативно-производственного планирования с использованием информационной системы «1С:ERP Управление предприятием» (Книги и периодика – Книги для пользователей 1С).

4. В списке «Мои приложения» запустите вашу информационную базу «1С:ERP Управление предприятием» (1С:ERP). Если в списке приложений нет нужной конфигурации, то перейдите в «Личный кабинет», найдите и откройте приложение там. Для запуска информационной базы может понадобиться ваш логин и пароль учебного облака 1С.

5. Изучите главы пособия, посвященные работе с бюджетированием в 1С:ERP, параллельно выполняя пункты и отвечая на контрольные вопросы.

#### **19 ЛАБОРАТОРНАЯ РАБОТА №19 МЕЖДУНАРОДНЫЙ ФИНАНСОВЫЙ УЧЕТ**

**Цель работы**: Закрепление знаний по работе с международным финансовым учётом в 1С:ERP.

#### **19.1 Задачи работы**

1. Закрепить знания в области ERP-решений.

2. Получить практический навык по работе с международным финансовым учётом в 1С:ERP.

#### **19.2 Ход работы**

1. Зайдите в свой личный кабинет на портале учебного облака 1С Фреш [\(https://edu.1cfresh.com\)](https://edu.1cfresh.com/).

2. Находясь в личном кабинете портала учебного облака 1С Фреш, перейдите по ссылке «Информационная система 1С:ИТС».

3. В информационной системе 1С:ИТС откройте электронную книгу «Основы оперативно-производственного планирования с использованием информационной системы «1С:ERP Управление предприятием» (Книги и периодика – Книги для пользователей 1С).

4. В списке «Мои приложения» запустите вашу информационную базу «1С:ERP Управление предприятием» (1С:ERP). Если в списке приложений нет нужной конфигурации, то перейдите в «Личный кабинет», найдите и откройте приложение там. Для запуска информационной базы может понадобиться ваш логин и пароль учебного облака 1С.

5. Изучите главы пособия, посвященные работе с международным финансовым учётом в 1С:ERP, параллельно выполняя пункты и отвечая на контрольные вопросы.

#### **20 ПОРЯДОК ВЫПОЛНЕНИЯ КУРСОВОГО ПРОЕКТА**

**Цель курсового проекта**: Закрепление знаний и получение практических навыков по работе в 1С:ERP.

#### **20.1 Структура курсового проекта**

- 1. Настройка 1С:ERP и основной структуры предприятия.
- 2. Нормативно-справочная информация.
- 3. Планирование.
- 4. Закупки.
- 5. CRM и маркетинг.
- 6. Продажи.
- 7. Складские операции.
- 8. Казначейство.
- 9. Внеоборотные активы.
- 10. Производство.
- 11. Кадровый учет и расчет заработной платы.
- 12. Финансовый результат и контроллинг.
- 13. Регламентированный учет.
- 14. Бюджетирование.
- 15. Международный финансовый учет.

#### **20.2 Ход работы**

1. Зайдите в свой личный кабинет на портале учебного облака 1С Фреш [\(https://edu.1cfresh.com\)](https://edu.1cfresh.com/).

2. В списке «Мои приложения» запустите вашу информационную базу «1С:ERP Управление предприятием» (1С:ERP), созданную специально для выполнения курсового проекта. Если в списке приложений нет нужной конфигурации, то перейдите в «Личный кабинет», найдите и откройте приложение там. Для запуска информационной базы может понадобиться ваш логин и пароль учебного облака 1С.

3. Выполните курсовой проект, согласно заданию, выданному преподавателем.

4. Напишите пояснительную записку к курсовому проекту по результатам выполненной работы. Пояснительная записка должна содержать описание и скриншоты, иллюстрирующие ваши действия по выполнению заданий курсового проекта.

#### 21 САМОСТОЯТЕЛЬНАЯ РАБОТА

Темы для самостоятельной работы изучаются с целью получения дополнительных знаний по курсу, необходимых для лучшего усвоения основного материала. Студентам предлагается разобраться в этом материале, составить отчет и выступить по теме на очередном занятии.

#### 21.1 Исследование структуры и функциональных возможностей ERP-систем

Цель. Выбрать из предложенного списка корпоративную информационную систему и описать ее современное состояние в соответствии с предлагаемым планом.

#### Залания

1. Привести полное и сокращенное название программного продукта, когда появилась первая версия, действующая последняя версия, год и месяц её выпуска, указать фирмуразработчика и ее электронный адрес, а также электронный адрес ресурса, где можно получить информацию об условиях поставки продукта, кто сегодняшний владелец.

2. Описать требования к аппаратному и программному обеспечению, возможности взаимодействия с другими информационными системами (экспорт, импорт файлов, использование внешних баз ланных и т.п.).

3. Описать функциональные возможности ERP-системы. Отметить, есть ли собственный встроенный язык программирования для написания дополнительных модулей, расширяющих её возможности. Указать, есть ли облачные и мобильные решения в данной ERP-системе. Когда они появились? Как называются эти решения?

4. Описать структуру стандартной поставки ERP-системы. Указать дополнительные модули, поставляемые с ERP-системой.

5. Найти и показать скриншоты оформления интерфейса ERP-системы.

6. Привести примеры внедрения и практического использования рассматриваемой ERP-систем. Сравнить её распространение с продукцией других фирм-разработчиков.

7. Указать виды услуг в области технической поддержки и сопровождения рассматриваемой ERP-системы.

8. Привести экономические фирмы-поставщика показатели леятельности рассматриваемой ERP-системы. Сравнить с показателями других фирм, поставляющих ERPрешения, близкие по функционалу.

#### Отчетность

Отчет с исследованием предоставить в электронном виде. Отчет пронумеровать, снабдить титульным листом, оглавлением. Все иллюстрации должны иметь сплошную нумерацию, подписи. В тексте на них должны быть сделаны ссылки. На использованные источники также должны быть ссылки в тексте.

Оформление отчета лолжно соответствовать требованиям документа «Образовательный стандарт вуза ОС ТУСУР 01-2021 (СТО 02069326.1.01-2021) Работы студенческие по направлениям подготовки и специальностям технического профиля. Общие требования и правила оформления» https://regulations.tusur.ru/documents/70.

#### Примечание

Для выполнения работы использовать сайты разработчиков и дистрибьюторов ERPсистем (в т.ч. российских), а также информационные сайты http://www.tadviser.ru/, http://www.compress.ru, http://www.cnews.ru, http://ru.wikipedia.org/wiki/ERP, http://www.erponline.ru,, https://www.panorama-consulting.com/ и др.

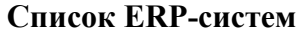

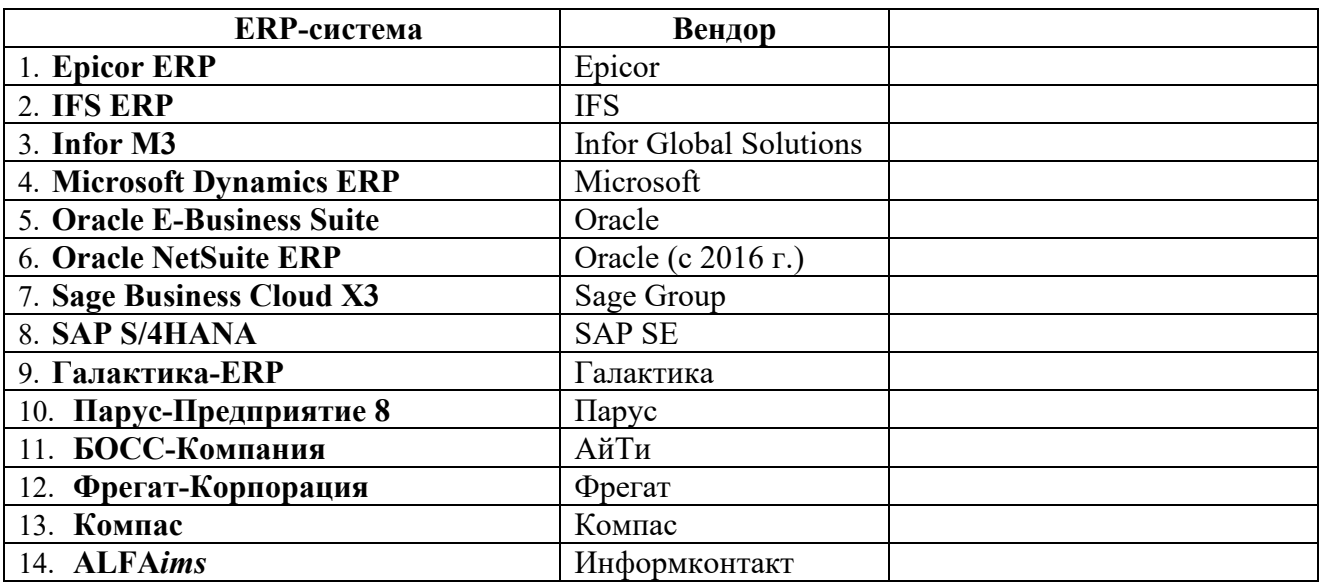

#### 21.2 Тенденции развития и интеграции ERP-систем

Цель. Рассмотреть, как современные тренды развития информационных технологий отражаются на кластере корпоративных информационных систем.

#### Задания

1. Корпоративные информационные системы постоянно совершенствуются. Разработчики этих систем отслеживают новые технологии, особенно «сквозные» (пользуясь определением, приведенным в Национальной программе «Цифровая экономика РФ» (2018)<sup>1)</sup>, или «прорывные» (в соответствии с определением Клейтона Кристенсена в его книге «Дилемма инноватора. Как из-за новых технологий погибают сильные компании» (1997)<sup>2)</sup>.

Всё новые и новые технологии каждый год появляются и анализируются на кривой ажиотажа компании Gartner (Gartner Hype Cycle for Emerging Technologies)<sup>3</sup>.

Их применение приводит к цифровой трансформации в экономике. Меняются и корпоративные информационные системы, насыщаясь информационными технологиями трендами последних лет.

Рассмотреть, в чём проявляется это насыщение (технологически, организационно, управленчески) в ERP-системах крупных игроков современного рынка экономического ПО. выбрав одну из следующих тем:

1) ERP и Big Data.

- 2) ERP и Artificial Intelligence.
- 3) ERP *u* Industrial Internet of Things.
- 4) ERP и Machine Learning.
- 5) ERP и Cyber-Physical Systems.
- 6) ERP u Digital Twins.

<span id="page-28-0"></span><sup>&</sup>lt;sup>1</sup> Передовые научно-технические технологии, обеспечивающие создание высокотехнологичных продуктов и сервисов и наиболее сильно влияющие на развитие экономики, радикально меняя ситуацию на существующих рынках и (или) способствуя формированию новых рынков.

<span id="page-28-1"></span><sup>«</sup>Прорывные инновации» — это инновации, которые отрывают новый технологический цикл, новый цикл инновационного бизнеса, поскольку их предназначение не в том, чтобы развивать существующую и

устоявшуюся базовую технологию, а в том, чтобы полностью сменить эту технологию и кардинально изменить рынок.

<span id="page-28-2"></span><sup>&</sup>lt;sup>3</sup> https://www.gartner.com/en/articles/what-s-new-in-the-2023-gartner-hype-cycle-for-emerging-technologies

- 7) ERP u Digital Transformation.
- 8) ERP и Social Networks.

2. Провести анализ кривых ажиотажа Gartner Hype Cycle for Emerging Technologies за последние 5 лет, выбрав и описав те технологии, которые применяются (или могут быть применены) в составе корпоративных информационных систем.

Использовать российские и зарубежные интернет-источники.

#### Отчетность

Отчет с исследованием предоставить в электронном виде. Отчет пронумеровать, снаблить титульным листом, оглавлением. Все иллюстрации должны иметь сплошную нумерацию, подписи. В тексте на них должны быть сделаны ссылки. На использованные источники также должны быть ссылки в тексте.

Оформление отчета должно соответствовать требованиям документа «Образовательный стандарт вуза ОС ТУСУР 01-2021 (СТО 02069326.1.01-2021) Работы студенческие по направлениям подготовки и специальностям технического профиля. Общие требования и правила оформления» https://regulations.tusur.ru/documents/70.

#### 21.3 Примерный перечень тестовых вопросов к промежуточной аттестации

1. Какое определение соответствует понятию «информационная технология»?

• совокупность средств и методов сбора, обработки, хранения и передачи данных для получения информации нового качества о состоянии объекта, процесса или явления.

• совокупность программно-аппаратных средств для хранения, поиска и обработки информации, а также соответствующих организационных ресурсов (человеческих, технических, финансовых и т.д.), которые обеспечивают и распространяют информацию.

• совокупность средств и методов по управлению и организации ИТ-услуг, направленных на удовлетворение потребностей бизнеса.

• объективная форма представления и организации совокупности данных, систематизированных таким образом, чтобы эти данные могли быть найдены и обработаны с помощью компьютерной техники и сетевого оборудования.

2. Какая из нижеперечисленных концепций разработки корпоративных информационных систем ориентирована на интеграцию деятельности заказчиков и партнеров предприятия в его внутреннюю систему?

- $\cdot$  ERP
- $\cdot$  ERP II
- $\cdot$  CRM
- $\bullet$  MRP II

3. Какая концепция реализует принципы организации производства - «Вовремя заказать» и «Вовремя произвести», объединенные в методологию «Вовремя выполнить»?

• Планирование ресурсов, синхронизированное с запросами потребителей (Customer Synchronized Relationship Planning – CSRP)

- Управление эффективностью бизнеса (Business Performance Management BPM)
- Планирование потребности в материалах (Material Requirements Planning  $-MRP$ )
- Планирования ресурсов предприятия (Enterprise Resource Planning  $-$  ERP)

4. Какие информационные системы наиболее подходят для решения задач интеллектуального анализа информации по клиентам (выявление потребительских пристрастий, профилирование и пр.)?

- **HRM-системы**
- КМ-системы
- XRP-системы
- ЕСМ-системы

5. Как вы понимаете термин «технологическая платформа» в корпоративных информационных системах?

• Программная среда для разработки и функционирования модулей информационной системы

• Трехуровневая архитектура системы: сервер баз данных, программное обеспечение промежуточного слоя (сервер приложений) и клиентское программное обеспечение (клиент)

• База данных, содержащая всю необходимую информацию для функционирования модулей информационной системы

• Прикладное решение, созданное для решения конкретных задач автоматизации предметной области

6. Какая система является связующим звеном между ориентированными на финансово-хозяйственные операции системами планирования ресурсов предприятия (ERPсистемами) и системой управления оперативной производственной деятельностью предприятия на уровне цеха, участка или производственной линии?

• Система усовершенствованного планирования (Advanced Planning & Scheduling  $-$ APS)

• Система компьютеризированного интегрированного производства (Computer Integrated Manufacturing – CIM)

• Исполнительная производственная система (Manufacturing Execution System -MES)

• Система планирования производственных ресурсов (Manufacturing Resource Planning – MRP II)

7. На чем основана методология ведения бизнеса CSRP (Customer Synchronized Relationship Planning)?

- На стратегическом планировании производства и скоординированных усилиях
- На управлении всем потоком информации о сырье, материалах, продуктах, услугах
- На текущих требованиях покупателей и на прогнозах их активности
- На упорядочении всех учетных и расчетных процессов, связанных с персоналом

8. Для предприятий какого типа разрабатывалась концепция планирования потребности в материалах (Material Requirements Planning – MRP)?

- Производственные предприятия
- Предприятия технического обслуживания и ремонта
- Сервисные предприятия
- Логистические хабы

9. Что называют корпоративной информационной системой?

• Пул компьютеров, используемых для создания единого информационного пространства

• Определенную совокупность методов передачи информации и управления внутри предприятия

• Совокупность средств автоматизации управления и обеспечения деятельности компании

• Облачную систему хранения корпоративных данных компании

10. Что относят к основной цели систем планирования ресурсов предприятия (Enterprise Resource Planning – ERP-систем)?

• Удовлетворение потребности в материалах

• Уменьшение затрат и усилий на поддержку его внутренних информационных потоков

- Улучшение управления производственной деятельностью предприятия
- Повышение открытости информации

11. Что понимается под открытостью архитектуры корпоративных информационных систем?

• Возможность конфигурирования системы с помощью настроек

• Возможность конфигурирования системы с использованием сторонних программных продуктов

• Поллержку технологий размешения системы на серверах удаленного провайдера и работы с ней по интернет-каналам

• Использование технологий индустриального интернета вещей (IIoT) и киберфизических систем

12. Что можно отнести к основному предназначению корпоративных информационных систем?

• Оперативное предоставление непротиворечивой, достоверной и структурированной информации для принятия управленческих решений

- Передачу данных в глобальную сеть Интернет
- Обеспечение передачи сообщений между пользователями

• Устранение «кусочной» («островной») автоматизации бизнес-процессов предприятия

13. Для каких предприятий экономически оправдано применение ERP-систем?

• Небольшие производственные предприятия, которым свойственны простой производственный процесс и несложная организационная структура

• Предприятия, для которых первоочередное значение имеет повышение эффективности управления производством

• Небольшие торговые предприятия

• Крупные компании, занимающиеся продажей различных товаров конечному потребителю

14. Какая компания является лидером среди российских вендоров ERP-систем?

- Информконтакт
- $\bullet$  Фирма 1С
- ГАЛАКТИКА
- $\bullet$   $\Pi$ apvc

15. Какая компания является лидером среди вендоров ERP-систем на зарубежных рынках?

- $\cdot$  SAP SE
- Oracle
- Microsoft Dynamics
- $\bullet$  Infor

16. Что в современном обществе понимают под цифровой трансформацией?

• Революционные изменения бизнес-моделей на основе использования цифровых платформ, которые приводят к радикальному росту объемов рынка и конкурентоспособности компаний

• Перевод объекта, изображения, аудио-, видеосигнала (в аналоговом виде) его в цифровой вид, пригодный для записи на электронные носители.

• Глубокое преобразование продуктов и услуг, структуры организации, стратегии развития, работы с клиентами и корпоративной культуры.

• Повышение цифровой грамотности населения и развития четырех «К» 21-го века (Критическое мышление, Креативность, Коллаборация, Коммуникация).

17. Какой процесс называют лоскутной автоматизацией (англ.: «island automation») предприятия?

• Внедрение информационных систем в филиалах транснациональной компании

• Функционирование нескольких информационных систем разных вендоров, автоматизирующих отдельные бизнес-процессы предприятия

• Эволюционный процесс совершенствования методологий и соответствующего программного обеспечения управления ресурсами предприятия

• Организацию локальной сети предприятия, построенную на концепции «толстого» клиента

18. Разработка каких программных модулей привела к появлению корпоративных информационных систем класса BPM (Business Performance Management)?

• Сбор, анализ, интеллектуальная обработка данных о состоянии бизнеса и их визуализация

• Непрерывная информационная поддержка поставок и жизненного цикла изделий

• Управление корпоративным информационным контентом

• Управление взаимоотношениями с заказчиком

19. В чем состоит реинжиниринг бизнес-процессов (BPR)?

• Радикальное перепроектирование бизнес-процессов компании для достижения

резкого улучшения ключевых показателей эффективности деятельности компании (KPI) • Интеграция производства и операций, управления трудовыми ресурсами, финансового менеджмента и управления активами, ориентированная на непрерывную балансировку и оптимизацию ресурсов предприятия

• Преобразование бизнеса путем пересмотра бизнес-стратегии, моделей, операций, продуктов, маркетингового подхода, целей и т. д. на основе цифровых технологий.

• Постоянное улучшение бизнес-процессов компании за счет эффективного сочетания новых технологий, корпоративной культуры и передовых коммуникаций.

20. Что является основным побуждающим мотивом в принятии решения о внедрении корпоративной информационной системы на предприятии (по данным компании Panorama Consulting Group)?

- Повышение качества обслуживания клиентов
- Повышение эффективности бизнеса
- Конкурентные преимущества
- Улучшение интеграции между отделами и филиалами

#### **СПИСОК ИСПОЛЬЗОВАННЫХ ИСТОЧНИКОВ**

1. Портал ИТС (информационно-технологическое сопровождение) [Электронный ресурс]. – Режим доступа: [https://its.1c.ru](https://its.1c.ru/) (дата обращения: 21.10.2023).

2. Материалы Учебного центра №1 [Электронный ресурс]. – Режим доступа: [https://uc1.1c.ru/courses/1s](https://uc1.1c.ru/courses/1s-erp/)-erp (дата обращения: 21.10.2023).<br>3. Учебное облако 1С Fresh [Электронный

1С Fresh [Электронный ресурс]. – Режим доступа: [https://edu.1cfresh.com](https://edu.1cfresh.com/) (дата обращения: 21.10.2023).

4. Сайт фирмы 1С, посвященный 1С:ERP [Электронный ресурс]. – Режим доступа: <https://v8.1c.ru/erp> (дата обращения: 21.10.2023).

## **ПРИЛОЖЕНИЕ А (обязательное) Образец титульного листа лабораторной работы**

Министерство науки и высшего образования Российской Федерации

Федеральное государственное бюджетное образовательное учреждение

## высшего образования

# ТОМСКИЙ ГОСУДАРСТВЕННЫЙ УНИВЕРСИТЕТ СИСТЕМ УПРАВЛЕНИЯ И РАДИОЭЛЕКТРОНИКИ (ТУСУР)

Направление: Информатика и вычислительная техника

Профиль: Автоматизированные системы обработки информации и управления

в экономике

Уровень: магистр

Кафедра: Автоматизированных систем управления (АСУ)

## **<Название лабораторной работы>**

Отчет по лабораторной работе № <номер работы> по дисциплине

<Наименование дисциплины>

Студент гр. \_\_\_\_

\_\_\_\_\_\_\_\_\_ И.О. Фамилия

«\_\_\_» \_\_\_\_\_\_\_\_\_\_\_\_202\_г.

Руководитель

Доцент кафедры АСУ, к.т.н.

\_\_\_\_\_\_\_\_\_ А.Н. Важдаев

 $\overline{\phantom{a}}$ 

оценка  $\qquad \qquad \text{w} \qquad \qquad 202 \text{ r.}$ 

Томск 202\_